Payments Installer Prerequisite Document Oracle FLEXCUBE Release 12.4.0.0.0 [May] [2017]

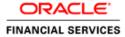

# **Table of Contents**

| 1. | Payments INSTALLER PREREQUISITE SETUP | 1-1 | L |
|----|---------------------------------------|-----|---|
|    |                                       |     |   |

**ABREVATIONS:** 

PM : Payments

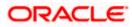

# 1. Installer Prerequisite Setup

The Overview of this document is to share you the knowledge on how Installer is designed both in windows as well as in linux.

Note: Install 12C Client, Maintain JAVA Latest Version and AppServer.

Two installer modes has to be used during setup of environment:

### 1. GUI Installer -

Located under \INSTALLER\SOURCE - Run './FCUBSInstaller.bat file'

GUI Installer will be required for below activities:

- Property File Creation
- Basic Setup
- Environment Property file configuration

# 2. Silent Installer -

Located under \INSTALLER\SOFT Silent Installer will be required for below activities:

- Database Setup
- EAR Build

### In Linux – For creating the property file

1. Following steps to set the variables:

export JAVA\_HOME=JAVA\_HOME path export PATH=JAVA\_HOME/bin:\$PATH

export ORACLE\_HOME=ORACLE\_HOME path export PATH=ORACLE\_HOME/bin:\$PATH

- 2. Now traverse to the path where FCUBSInstaller.sh file is present in the server.
- 3. Give access rights to the file and Run './FCUBSInstaller.sh' file.
- 4. Provide the necessary home path to set and launches the Installer.
- 5. Run the './FCUBSInstaller.sh' file in any graphical desktop sharing system like TigerVNC.

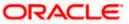

| SOURCE : bash                                                                                                    |
|----------------------------------------------------------------------------------------------------|
| File Edit View Scrollback Bookmarks Settings Help                                                                                                    |
| [fmw12c@whf00alm ~]\$ export JAVA_HOME=/scratch/app/java/jdk1.8.0_111/<br>[fmw12c@whf00alm ~]\$ export PATH=JAVA_HOME/bin:\$PATH<br>[fmw12c@whf00alm ~]\$ export ORACLE_HOME=/scratch/fmw12c/app/fmw12c/product/12.1.0/dbhome_1/<br>[fmw12c@whf00alm ~]\$ export PATH=ORACLE_HOME/bin:\$PATH<br>[fmw12c@whf00alm ~]\$ cd /scratch/work_area/123_suppport/INSTALLER/SOURCE/<br>[fmw12c@whf00alm SOURCE]\$ ./FCUBSInstaller.sh |
| calling exit<br>in beginning                                                                                                    |
| Flex Cube UBS : Release 12.3.0.0.0 - Production on                                                                                                    |
| Copyright (c) 2016, Oracle Financial Services Software Ltd. All rights reserved.                                                                                                    |
| FLEXCUBE INSTALLER running in *** SOFT *** mode                                                                                                    |
| ####################################                                                                                                    |
| Enter JAVA HOME Directory:<br>/scratch/app/java/jdk1.8.0_111<br>Java Home Path has been set successfully.                                                                                                    |
| ####################################                                                                                                    |
| ######################################                                                                                                    |

# Source Structure :

The Installation can be done in different ways and Source Structure should be maintained as below:

The PM\_OSDC.zip can be used without any modifications.

# **Environment Setup Steps:**

Below are the sequence of steps to be followed during Environment Setup:

1. Property File Creation: (Refer: Installer\_Property\_File\_Creation.doc)

Two property files will get generated

- "fcubs.properties" required for application (EAR).
- "env.properties" common property required for environment setup.
- 2. Populating environment property file: (Refer next section)

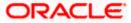

The env properties file which got generated in \INSTALLER\SOURCE\logs path need to be manually copied to \INSTALLER\SOFT\logs path.

The FCUBS\_PROPERTIES\_PATH in env properties should be manually edited after copying(whole path with filename should be specified).

3. Database Setup: (Refer: Installer\_DB\_Setup.doc)

Database setup involves DDL Load, Object Compilation and Static Data Compilation.

4. Basic Setup: (Refer: Installer\_DB\_Setup.doc)

Post INC Load, basic setup has to be done. Basic Setup is done using GUI Installer.

 Application EAR build: (Refer: Installer\_EAR\_Building Document) FCUBS Application and Gateway EAR build can be done using the silent installer

# **Environment Property file configuration:**

#Mon Oct 17 15:24:09 IST 2016 1 2 ConfigPath=D:/UPGRADE OSDC/UPGRADE OSDC/INSTALLER/SOFT/config/Application 3 JAVA HOME=C:/Program Files/Java/jdk1.8.0 111 4 APPSERVER HOME=C:/Oracle/Middleware/Oracle Home/wlserver 5 ORACLE HOME=C:/app/client/rnulu/product/12.1.0/client 1 6 WEBLOGIC HOME=C:/Oracle/Middleware/Oracle Home/wlserver 7 varedited=N 8 SOURCE PATH=D:/Checkouts/Console support 9 DESTINATION PATH=D:/UPGRADE OSDC/UPGRADE OSDC 10 FCUBS PROPERTIES PATH=D:/UPGRADE OSDC/nobpel/fcubs.properties 11 GW PROPERTIES PATH=C:/Users/rnulu/Desktop/ITR2\_GATEWAYS/ITR2\_GATEWAYS/EJB/config/GW\_EJB\_Prop.properties 12 DECENTRALIZED=N 13 DECENTRALIZED FCUBS PROPERTIES PATH= 14 APPLICATION TYPE=ELCM 15 EAR NAME=FCUBSApp 16 CONTEXT NAME=FCJNeoWeb 17 EXTERNAL JSUIXML REQUIRED=Y 18 EXTERNAL JSUIXML PATH=/scratch/workarea 19 #fcubs.properties 20 FCHome=D:/Checkouts/ 21 APPSERVER\_HOME=C:/Oracle/Middleware/Oracle\_Home/wlserver 22 USER NAME=FC122CORE 23 PASSWORD=k6QCOt2LJGQPKgha71AQjQ== 24 SCHEMA=FCUBSPM

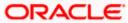

**NOTE:** A single property file will be used for both DB Compilation and EAR build. Hence all the properties will be located in a single property file. Some properties may not be applicable during the certain setup and those can be null.

## **Config Path**

Absolute path to the folder containing the config files are to be provided. This is located under \INSTALLER\SOFT\config\Application

## JDK Path

Provide Home folder path of JDK1.8

#### **Oracle Home**

Provide home folder path of Oracle Client or Database

#### Varedited

This property should not be changed. This is an internal property required by installer to identify if any changes are required in env.properties

#### Source and Destination Path

Specify the destination directory. Here destination path should be same as the source file path

## FCUBS\_PROPERTIES\_PATH

Path where the fcubs property file is located .

## **GW\_PROPERTIES\_PATH**

Provide the Gateways Properties Path.

#### APPLICATION\_TYPE

Application Type is maintained as per the Application Name selected in the GUI Installer.

## EAR\_NAME

Specify a name for the Application to be created.

## CONTEXT\_NAME

Specify a name for the Application Context

# FCHome

Provide the FCHome Path. This will be the source path for DB setup/EAR build.

## USER\_NAME

Give the Schema Name

# PASSWORD

Here Password should be Encrypted. As Schema details provided by the GUI Installer, the env.properties file generates with the encrypted password.

# Schema

Give the Instance Name.

Following are the examples to execute for EAR Run, Gateway EAR Run and DB Compile for both Windows and Linux.

| FOR LINUX          | FOR WINDOWS         | PRODUCT USED    |
|--------------------|---------------------|-----------------|
| PMEarRun.sh        | PMEarRun.bat        | <b>PAYMENTS</b> |
| PMDBCompileRun.sh  | PMDBCompileRun.bat  |                 |
| PMGatewayEarRun.sh | PMGatewayEarRun.bat | PM GATEWAYS     |

For Queues and Queue Connection Factory, can refer to the **ResourcesList.xls** which is base lined under the payments path.

ORACLE

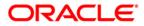

Payment Installer Prerequisite Document [May] [2017] Version 12.4.0.0.0

Oracle Financial Services Software Limited Oracle Park Off Western Express Highway Goregaon (East) Mumbai, Maharashtra 400 063 India

Worldwide Inquiries: Phone: +91 22 6718 3000 Fax:+91 22 6718 3001 www.oracle.com/financialservices/

Copyright © [2007], [2017], Oracle and/or its affiliates. All rights reserved.

Oracle and Java are registered trademarks of Oracle and/or its affiliates. Other names may be trademarks of their respective owners.

U.S. GOVERNMENT END USERS: Oracle programs, including any operating system, integrated software, any programs installed on the hardware, and/or documentation, delivered to U.S. Government end users are "commercial computer software" pursuant to the applicable Federal Acquisition Regulation and agency-specific supplemental regulations. As such, use, duplication, disclosure, modification, and adaptation of the programs, including any operating system, integrated software, any programs installed on the hardware, and/or documentation, shall be subject to license terms and license restrictions applicable to the programs. No other rights are granted to the U.S. Government.

This software or hardware is developed for general use in a variety of information management applications. It is not developed or intended for use in any inherently dangerous applications, including applications that may create a risk of personal injury. If you use this software or hardware in dangerous applications, then you shall be responsible to take all appropriate failsafe, backup, redundancy, and other measures to ensure its safe use. Oracle Corporation and its affiliates disclaim any liability for any damages caused by use of this software or hardware in dangerous applications.

This software and related documentation are provided under a license agreement containing restrictions on use and disclosure and are protected by intellectual property laws. Except as expressly permitted in your license agreement or allowed by law, you may not use, copy, reproduce, translate, broadcast, modify, license, transmit, distribute, exhibit, perform, publish or display any part, in any form, or by any means. Reverse engineering, disassembly, or decompilation of this software, unless required by law for interoperability, is prohibited.

The information contained herein is subject to change without notice and is not warranted to be error-free. If you find any errors, please report them to us in writing.

This software or hardware and documentation may provide access to or information on content, products and services from third parties. Oracle Corporation and its affiliates are not responsible for and expressly disclaim all warranties of any kind with respect to third-party content, products, and services. Oracle Corporation and its affiliates will not be responsible for any loss, costs, or damages incurred due to your access to or use of third-party content, products, or services.